**ACTION SERVICE** 

AMSTRAD CPC 464, 664, 6128

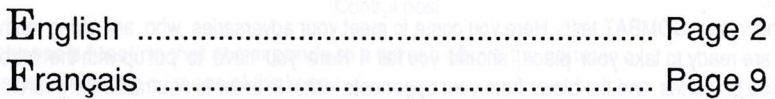

© COBRASOFT 1989

**COBRA SOFT presents** 

# **ACTION SERVICE**

Somewhere in Europe... A top secret training camp where the cream of the crop from the action services must pass a day in order to prepare for top secret missions with the famous Cobra Command!

Today it is your turn to volunteer for a perilous mission, your participation and your role in the mission depends on your performance here.

You should realize that after this ruthless selection, the mission itself will not be a party but an adventure where you risk losing your life. However, there is still time to pack up your kit and return home!

## $\equiv$  ACTION SERVICE : STAGE COMMANDO  $\equiv$

The game functions in two modes. Each of these modes will be accessible by pressing the relevant button on the control post (screen).

# **PLAY MODE**

Your task consists of 4 imposing tests.

- The PHYSICAL route - Physical test where you must negotiate, as quickly as possible, many objects (walls, ditches, barbed wire, ladders) without tripping over them as they litter your path.

You must react in a split second to the orders from your leaders (pushups, air raid) and attempt to escape from Rex the combat dog, trained to thwart your progress.

- The RISK route where you have to show your skill in handling grenades and bombs, also avoiding mines and the FM rifles which sweep the floor. After that, it is a question of how you can avoid Rex who is always on the loose II

- The close COMBAT test - Here you come to meet your adversaries who are giving nothing away. Your pals are ready to take your place, should you fail ! Here you have to put up with the rubber bullets, the exercise grenades and the blows from your opponents kicks. In order to neutralize the quards and bring them down, all methods are permitted - including trickery and cheating !!

- The COMBINATION route (COMBI) - A combination of the 3 previous tests.

## A super plus...

# THE CONSTRUCTION MODE - CCS

COBRA SOFT has created a superb development tool to create ACTION SERVICE -the COMMANDO CONSTRUCTION SET (CCS).

Thanks to this you can create your own route and work freely on your own figures. Also you can set your own traps in the background of your choice.

As you can now understand, ACTION SERVICE is not just an arcade game with simulation, like the others, but a fantastic game which will allow you to express yourself in an action packed adventure.

## INSTRUCTIONS

# LOADING AND START UP

(Amslrad CPC 464, 664, 6128)

Disk version : Type ICPM and press ENTER (to obtain I, press SHIFT and @ simultaneously).

Tape version : Insert the tape (side A up) in the recorder.

On an Amstrad with disk drive, type ITAPE and press ENTER

(to oblain l, press SHIFT and @ simultaneously).

Then press simultaneously CTRL and ENTER (key next to the numeric keyboard).

## COMMANDS

All commands can use either a joyslick or the keyboard (cursor key). You click wilh the FIRE butlon or the space bar.

## 1 . PLAY MODE

Upon entering the game it automatically defaults to PLAY mode. ln lhe game you make your choices on the control console visualized on your screen (see diagram). This console shows a pad of eight keys (each corresponding to a screen), a confirmation key (C) and the two left and right arrows  $(L+R)$ .

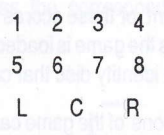

function keys on the screen Control post

To choose a function that corresponds to a screen above the console :

- Position the cursor over one of the keys

- Click on it to "press" the key (an LED will light up)

- To see the other screen views corresponding to this function key, click on the arrows until you see the screen that you want and once you have chosen, confirm in the same way as above.

- click on the confirmation bar (C) to select the function represented in the corresponding screen.

NUMBER I - MISSION ORDERS showing lhe len besl scores.

NUMBER 2 - LEAVE GAME to quit the game (automatic saving of the mission order)

NUMBER 3 - CHANGE THE NAME OF A PLAYER - on the identity disc on screen 3.

Each of these identity discs corresponds to a player. When button 3 is selected, you choose one of the identity discs with the help of the arrows L or R and you erase the current name on the label by clicking on C.

You can then input the new name : scroll the alphabet displayed over the ID discusing the commands LEFT/RIGHT. Click when the desired character appears in the middle in inverse colour; continue this way to complete the name; end the input by selecting the ! symbol.

ESC cancels the manipulation and displays lhe former name.

#### NUMBER 4. CHOOSE AND CARRY OUT ROUTE

When button 4 is selected, you can choose one of several routes, with the aid of arrows L or R and confirm your selection using C.

Note: Only routes 1-4 will qualify for the mission. Route 5 (CCS) is reserved for a route made in construction mode,

#### NUMBER 5. LOADING AND SAVING OF THE 1O BEST SCORES

When 5 is selected, you select one of the 2 disks named SAVE or LOAD with the arrows L or R and confirm by pressing C. You can only save your score if you obtained one of the 10 bests.

NUMBER 6 - This key is of no use.

NUMBER 7 - CHECKING SCORES achieved by a player in all the games.

NUMBER 8 - CHECKING SCORES of the current game (displayed on screen 4). You can see the scores of the 5 best players in that game.

THE SCORES : For good management of these scores insert a new formatted disk (Vendor format) in the drive or a tape in the recorder as soon as the game is loaded. The actions (route, scores,...) always apply to the player whose name appears on the identity disc that can be seen.

MOVING THE GAME FIGURE : All actions of the game can be controlled using a joystick (directions and FIRE button) or the keyboard (cursor keys and space bar). Pressing ESC abandons the route.

#### Starting position: STANDING :

## THROW A GRENADE

 $DIVE$ , LYING POSITION  $\leftarrow$   $\rightarrow$  HUN

#### KNEEL DOWN ON ONE KNEE

Space bar or Fire button: FIRE (only in the routes 3-5)

## With each of these five actions, you enter a new mode which has its specific commands:

 $\bullet$  RUN : When you press  $\rightarrow$  (or move joystick right) while standing, the figure begins to run. On this level pressing the space bar and  $\rightarrow$  (pressing the fire button and moving joystick right) simultaneously will entail following actions: JUMP over a low object, or GRIP hold on a ladder ( $\leftarrow$  /-> to progress, keeping fire button pressed ), or GRIP hold on a cable, or GET OVER a wall (release to descend)

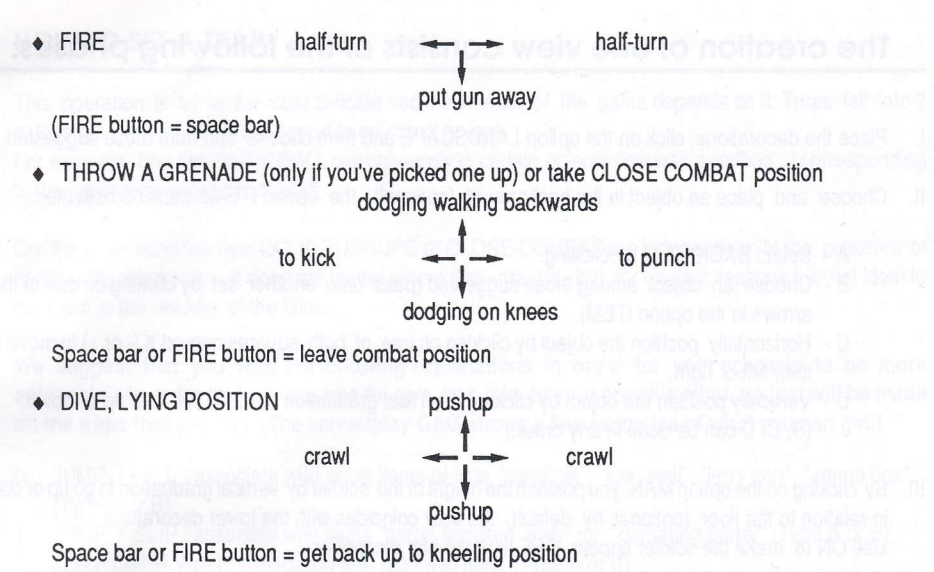

To crawl or to do 10 pushups, press the corresponding keys alternately (move joystick in the corresponding directions alternately).

• KNEEL DOWN ON ONE KNEE pick up a grenade and pull pin

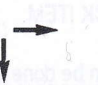

or take and put explosives in a box or sel a charge

on the stomach<br>to lie down flat on the stomach

Space bar or FIRE bulton = get up again (standing psition)

## 2. CONSTRUCTION MODE

The construction mode is selected on the console by clicking on the symbol EDI. It is then possible to use the various functions on the construction set. A screen play consists of 256 views each of which holds 4planes:......,.,............ -adecoralion,

- a background item (optional).
- the person,
- a foreground item (optional)

and the ability to set a trap.

To accede to the different views, make them scroll by clicking on the arrows on both sides of the option VIEWS: - fast scrolling : <sup>&</sup>lt;and >

 $-$  slow scrolling  $: <$  and  $>$ 

To select a view to work upon, use  $\leftarrow$  and  $\rightarrow$  to move the red frame on the desired position and click.

# The creation of one view consists of the following phases:

- l. Place the decorations; click on the option LANDSCAPE and then choose one from those suggested.
- ll. Choose and place an objecl in lhe background (optional); lhe option ITEMS must be activated.
	- <sup>A</sup> Select BACK ITEM by clicking.
	- B Choose an object among those suggested (pass onto another set by clicking on one of the 2 arrows in the option ITEM).
	- C Horizontally position the object by clicking on one of both squares named X (- or +) to move the item left or right.
	- D Vertically position the object by clicking a vertical graduation to move the item up or down. (8, C, D can be done in any order.)
- III. By clicking on the option MAN, you position the height of the soldier by vertical graduation to go up or down in relation to the floor (optional: by default, the floor coincides with the lower decoration). Use ON to make the soldier appear, OFF to make him disappear.
- lV. Choose and place an object in the foreground (optional): the oplion ITEMS must be used. A - Select the option FRONT ITEM Options B, C, D same as for BACK ITEM.

(The operations l, ll, lll and lV can be done in any order,)

V. Set a trap (optional) by clicking on option TRAPS.

It will be possible to choose a trap corresponding to a number that will appear above the view you're working on.

Every trap has a specific type.

Type A: depending on a foreground item Type B: depending on a background item Type C: not dependent on an item

If you want to change the TYPE of a trap, click on the little rectangle on the left of A, B, C and set another one.

Important : If you forget to define the TYPE or you choose an incorrect type, the trap in question will be ignored by the game.

## HOW TO SET A TRAP

This operation is by far the most delicate and the interest of the game depends on it. Traps fall into 2 calegories - whether they are bound to an object or not.

For example, trap No 0 JUMP/FALL can only apply to certain objects (low wall, sandbag...) corresponding to the decoration to explain the fall.

On lhe other hand the type DO 10 PUSHUPS or CLOSE COMBAT are independent of lhe presence of items in the decoration - it does not matter where they are put, but for obvious reasons it is not ideal to put them in the middle of the lake...

We suggest that you read the following explanations in order for your scenario to be more enjoyable... In order that you are free to give free rein to your creative mind, no test will be made on the traps that you set. (The screenplay GAG shows a few examples of what you can get.)

- 0. JUMP / FALL : associate with small items of type "sandbag", "low wall", "jerry can", "ammo box"... (Type A or B)
- 1. JUMP / SLIP : associate with items 'barrel knocked over' or "damaged banel' (Type A or B).
- 2. JUMP OVER WALL: associated with high wall item. (Type A or B)
- 3. DOG START : the dog appears afler you pass on the lrap
- 4. CRAWL: associated with items such as barbed wire, drain pipe... all which should be in the foreground (Type B preferably)
- 5. Do 10 PUSHUPS:(almost)anywhere. (Type C)
- 6. AIR RAID: (almost) anywhere. (Type C)
- 7. MINE: Only associated with mines. Put the item in the background. (Type A). Nothing in the foreground.
- 8. GRENADE: only associated with grenades which must be in the foreground. (Type A). Nothing in the background.
- 9. DROWN : only when there is a lake and in the abscence of a pontoon. (Type C)
- 10. SET CHARGE: associated with the decoration object "armoured door". (Type C)
- 11. GET CHARGE: associate with "little box"; this object mmust be in the foreground and situated at a reasonable distance before the door. (Type B)
- 12. REAR ATTACK: (almost) anywhere: the adversary appears after you pass the trap. (Type C)
- 13. HIGH BURST:(almost)anywhere. (Type C)
- 14. SHOOTER: (almost) anywhere; the adversary appears after you pass the trap. (Type C)
- 15. LOW BURST: (almost) anywhere. (Type C)
- 16. CLOSE COMBAT: (almost) anywhere;the adversary appears after you pass lhe trap. (Type C)
- 17. SENTRY back: (almost) anywhere; the adversary appears after you pass the trap. (Type C)
- 18. GRENADE COMBAT : Put this trap before trap "grenade"; the adversary appears after you passed the trap. (Type C)
- 19. SWIM:(Type C)

#### VI. OPTION REPEAT

The last order selected is recorded in the window of option REPEAT: by clicking on REPEAT you effect this order view by view.

Vll. DISK or TAPE OPTION : As soon as your scenario is ediled, you can save the game fo disk by clicking on the oplion DISK or TAPE (for the cassette version). Wth this same option, you can load already existing scenarios to modify them or to play with in the PLAY mode (select the CCS route).

You cannot define the name of your scenario. The corresponding file is named USER X (X being between 0 and 4 on the game disk, 0 and 5 on a blank Vendor formatted disk or a cassette).

#### VIII.END

To leave the construction mode and go to play your scenario (part 5 CCS).

Advice : Save your scenario before leaving the construction mode, Otherwise, you would lose it selecting another route than CCS.

lX. RESET : Erases a view.

Use the option REPEAT to cancel several or all views...

To develop good scenarios, we advise you to get used to the play option to understand the whole working concept of ACTION SERVICE.

Then you can examine and/or modify the whole screenplay GAG by loading it with the DISK option (TAPE) of the construction mode.

#### Original version:

Realization: Bertrand BROCARD and Jacky ADOLPHE Graphics: Dominique FUSINA Music and sound effects: Charles CALLET Programming: Roland MORLA (Hitech Productions)

#### Amstrad version:

Programming: Pascal BUREL Graphics: Didier CHANFRAY COBRA SOFT présente

# ACTION SERVICE

Quelque part en Europe... Un camp d'entraînement ultra-secret où les meilleurs éléments des services «action» doivent passer un jour ou l'autre pour préparer les missions les plus délicates confiées aux fameux commandos «Cobra»...

Aujourd'hui c'est vous qui êtes en stage, volontaire pour une mission périlleuse; votre participation et votre rôle dans LA MISSION dépendront de vos performances. Vous devez savoir qu'après cette sélection impitoyable, LA MISSION ne sera pas une partie de plaisir mais une aventure où vous risquez votre peau... ll est encore temps de reprendre votre paquetage et de renter chez vous !

# $\equiv$  ACTION SERVICE : STAGE COMMANDO  $\equiv$

Le jeu fonctionne en DEUX MODES, chacun de ces modes 6tant accessible depuis la console de contrôle du Poste de Commandement en agissant sur le bouton de sélection.

## LE MODE PLAY

Votre entraînement se compose de QUATRE épreuves IMPOSEES.

- LE PARCOURS DU COMBATTANT (PHYSICAL), épreuve physique, où vous devrez «négocier» le plus rapidemenl possible les obstacles les plus divers (murs, fosses, 6chelles...) sans vous prendre les pieds dans les objets qui encombrent le chemin. Vous devrez réagir au quart de seconde aux ordres de vos chefs (pompes, alertes avion) et tenter d'échapper à REX, le chien de combat dresséà contrarier votre progression!

- LA PISTE DU RISQUE (RISK) où vous serez jugé sur vos aptitudes à manier grenades et explosifs, à éviter les mines et les rafales de FM qui balayent le sol. Ce ne sera pas une partie de plaisir même s'il s'agit de matériel d'entraînement sans danger (en principe...), d'autant que là encore REX est lâché !

- L'EPREUVE DE CLOSE-COMBAT (COMBAT) où vous allez rencontrer des adversaires qui ne feront pas de cadeaux : vos copains prêts à tout pour être qualifiés à votre place. Les grenades d'exercice, les balles en caoutchouc et les coups de savate vont pleuvoir... Pour neutraliser les sentinelles et terrasser à mains nues les assaillants, tous les coups seront permis, même la ruse !

- LE COMBINE (COMBI), c.à.d. l'enchaînement de ces trois épreuves.

## Un super-plus

# LE MODE CONSTRUCTION - CCS

COBRA SOFT a intégré dans le logiciel un super-outil de développement mis au point pour créer Action Service : le Commando Construction Set (CCS). Grâce à lui, vous pourrez CREER vos propres parcours et travailler en FIGURES LIBRES : disposer à votre quise des pièges dans le décor de votre choix.

Comme vous l'avez maintenant compris, ACTION SERVICE n'est pas un jeu d'arcade etde simulation comme les autres mais un ENSEMBLE LUDIQUE qui vous permettra de vous «éclater» dans la variété.

## MODE D'EMPLOI

# **CHARGEMENT**

(Amstrad CPC 464, 664, 6128) Disquette: Tapez ICPM et appuyez sur ENTER (pour obtenir | appuyez simultanément sur SHIFT et @) ou sur clavier AZERTY tapez ùCPM. Cassette: Insérez la cassette (face A) dans le lecteur. Sur les Amstrad munis d'un lecteur de disquette, tapez |TAPE et appuyez sur ENTER (pour obtenir | appuyez simultanément sur SHIFT et @) ou sur clavier AZERTY tapez ùTAPE.

Appuyez simultanément sur CTRL et ENTER (touche près du pavé numérique).

# COMMANDES

Toutes les commandes du jeu sont accessibles à l'aide du JOYSTICK ou du CLAVIER (touches fléchées). Vous cliquez avec le bouton de TIR ou la barre d'espace.

### <sup>1</sup>. MODE PLAY

En entrant dans le jeu, le mode par défaut est le mode PLAY. Le choix des jeux se fait par l'intermédiaire de la console de contrôle représentée sur l'écran (voir schéma ci-contre). Cette console comporte un pavé de HUIT touches qui correspondent chacune à un ECRAN du «mur d'images», d'une touche de Console de contrôle :<br>VALIDATION (V) et de deux flèches de déplacement (G et D) touches de commande des écrans. VALIDATION (V) et de deux flèches de déplacement (G et D).

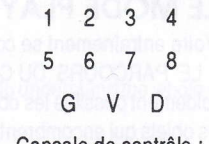

Pour sélectionner une fonction correspondant à un écran du mur d'images,

- amener le curseur sur une des huil touches
- «cliquer» sur la touche pour l'enfoncer (une LED s'allume au dessus de la touche)
- faire défiler les vues correspondant à la touche en cliquant sur l'une des deux flèches G ou D.
- cliquer sur la barre de validation V pour sélectionner la fonction présente dans l'écran correspondant.

TOUCHE 1 : CONSULTATION de L'ORDRE DE MISSION qui indique les DIX meilleurs scores.

TOUCHE 2: OPTION QUITTER pour quitter le jeu (sauvegarde automatique de l'ordre de mission).

TOUCHE 3 : CHANGER le NOM d'un joueur sur la plaque d'identité de l'écran 3.

Chacune des plaques d'identité correspond à un joueur. La touche 3 étant enfoncée, on sélectionne une des plaques à l'aide des flèches G ou D et l'on efface le nom présent sur la plaque en «cliquant» sur V. On peut alors saisir le nouveau nom : faites défiler l'alphabet affiché au dessus de la plaque à l'aide des commandes GAUCHE/DROITE. Cliquez quand la lettre désirée apparaît au centre en couleur inverse et continuez ainsi pour composer le nom; terminer la saisie en sélectionnant le signe !.

ESC annule l'opération et affiche l'ancien nom.

TOUCHE 4 : CHOIX ET EXECUIION D'UN PARCOURS. La touche 4 6tanl enfonc6e, on sélectionne un des parcours à l'aide des flèches G ou D et on lance l'exécution en «cliquant» sur V.

Remarque : Seuls les parcours 1, 2, 3 et 4 servent pour qualifier à la MISSION. Le parcours 5 (CCS) est réservéà un parcours issu du mode CONSTRUCTION.

TOUCHE <sup>5</sup>: CHARGEMENT ET SAUVEGARDE DES 10 MEILLEURS SCORES. La touche 5 6tant enfoncée, on choisit une des disquettes étiquetées SAVE ou LOAD à l'aide des flèches G ou D et on exécute la commande en cliquant sur V. Vous ne pouvez sauvegarder votre score que s'il fait partie des 10 meilleurs.

TOUCHE 6: Cette touche ne sert à rien.

TOUCHE 7 : CONSULTATION DES SCORES réalisés par un joueur dans toutes les parties.

TOUCHE 8: CONSULTATION DES SCORES de la partie courante (affichée à l'écran 4). On obtient le classement des cinq meilleurs joueurs dans cette partie.

LES SCORES : Pour la bonne gestion de ces scores, introduire une nouvelle disquette formatée Vendor ou une nouvelle cassette dans le lecteur dès que le jeu est chargé. Les actions (parcours, scores, ...) s'appliquent toujours au joueur dont le nom apparaît sur la plaque visible.

ANIMATION DU PERSONNAGE : Les diverses ACTIONS du jeu sont obtenues au JOYSTICK (directions et bouton de TIR) ou sur le clavier (touches fléchées et barre d'espace). La touche ESC permet d'abandonner un parcours.

Position de départ : DEBOUT

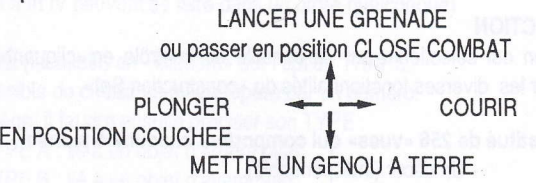

Barre d'espace ou bouton de TIR : TIRER (parcours 3,4 et 5 seulement)

Avec chacune de ces 5 actions, vous enclenchez un autre mode avec ses commandes spécifiques:

 $\bullet$  COURIR : Si vous appuyez sur  $\rightarrow$  (ou inclinez la manette vers la droite) en position debout, le personnage se mettra à courir. Dans ce mode, en appuyant simultanément sur  $\rightarrow$  et la barre d'espace (joystick direction DROITE + TIR) vous obtenez les actions suivantes : sauter par dessus un obstacle bas ou s'accrocher aux échelles (DROITE/GAUCHE pour progresser) ou S'ACCROCHER au câble (TIR pour glisser) ou FRANCHIR un MUR (relâcher pour descendre)

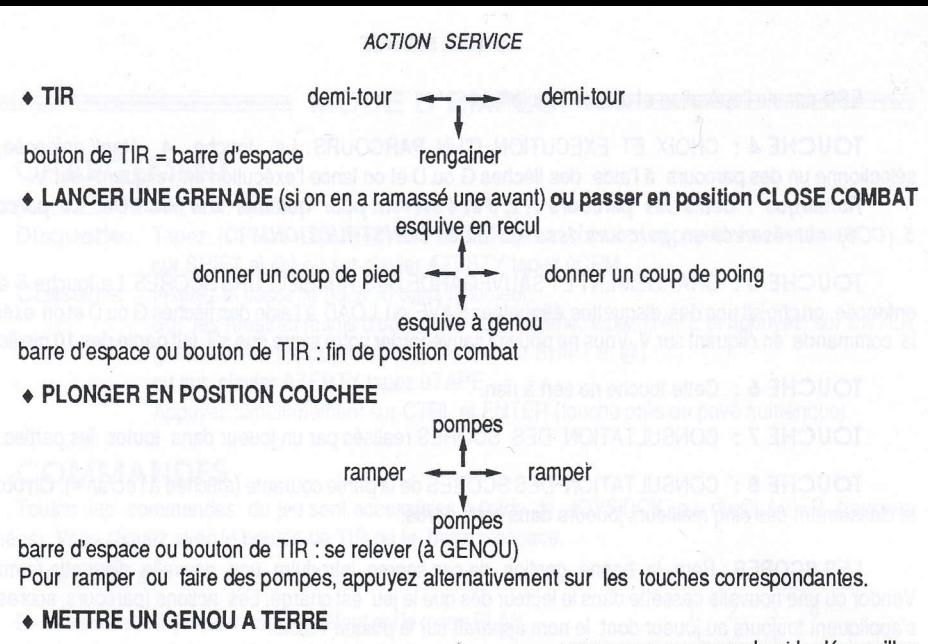

ramasser une grenade et la dégoupiller ou ramasser des explosifs dans une caisse ou déposer des explosifs par terre

I se coucher à plat ventre (voir PLONGER)

\*

barre d'espace ou bouton de TIR : se relever

## 2. MODE CONSTRUCTION

Le mode construction est sélectionné sur la console de contrôle en «cliquant» sur la touche EDI. Il est alors possible d'utiliser les diverses fonctionnalités du «construction Set».

Un scénario est constitué de 256 «vues» qui comportent chacune 4 plans :

- Un décor (indispensable).

- Un objet d'arrière plan (facultatif.

- Le personnage
- Un objet d'avant plan (facultatif)

et la possibilité de placer un piège.

Pour faire défiler les vues, cliquez sur les flèches qui encadrent l'option VIEW :

- $-$  défilement rapide : « et »<br> $-$  défilement lent :  $\leq$  et  $\geq$
- défilement lent :

Pour sélectionner et travailler une vue, amenez à l'aide de  $\leftarrow$  et  $\rightarrow$  le cadre rouge à la position désirée et cliquez.

# La création d'une «vue» comporte les phases suivantes :

- Placer les décors : il suffit de «cliquer» l'option LANDSCAPE et de choisir un décor parmi les planches L proposées.
- II. Choisir et placer l'objet d'arrière plan (facultatif): l'option ITEM doit être activée.

A - sélectionner l'option BACK ITEM en «cliquant»

B - choisir un obiet parmi les planches proposées (on passe d'une planche à l'autre en «cliquant» sur l'une des 2 flèches de l'option ITEM).

C - positionner horizontalement l'objet en «cliquant» sur une de 2 cases notées X (- ou +) pour déplacer l'objet vers la gauche ou la droite.

D - positionner verticalement l'objet en «cliquant» sur la graduation verticale pour monter ou descendre un objet.

(Les opérations B, C et D peuvent se faire dans un ordre quelconque)

- III. Positionner la HAUTEUR d'évolution du personnage en «cliquant» sur l'option MAN et en choisissant une graduation verticale pour monter ou descendre la position par rapport au sol (facultatif : par défaut, le sol coïncide avec le bas du décor). ON affiche le soldat dans le décor, OFF le fait disparaître.
- IV. Choisir et placer l'objet d'avant plan (facultatif) : l'option ITEM doit être activée.

A - sélectionner l'option FRONT ITEM

B. C. D même démarche que pour BACK ITEM.

(Les opération I II III IV peuvent se faire dans un ordre quelconque)

V. Placer un PIEGE (facultatif) en «cliquant» sur l'option TRAPS. Il sera alors possible de choisir un piège repéré par un numéro. Pour chaque piège, il faudra ensuite préciser son TYPE :

TYPE A : lié à un objet d'arrière plan TYPE B : lié à un objet d'avant plan TYPE C : non lié à un objet

Si vous voulez changer le TYPE d'un piège, cliquez sur le petit rectangle à gauche de A, B, C et définissez en un autre.

Attention : Si yous oubliez de définir le TYPE ou que yous choisissez un type incorrect, le piège en question ne sera pas pris en compte dans le jeu.

## **COMMENT PLACER UN PIEGE ?**

Cette opération est de loin la plus délicate et d'elle dépend l'intérêt ludique et le bon fonctionnement de votre scénario. Les pièges peuvent se classer en deux catégories selon qu'ils sont liés ou non à la présence d'un objet. Par exemple le piège N°0 «sauter sinon chute avant» n'a de sens que si un objet d'un certain type (mur bas, sac de sable...) est présent dans le décor correspondant pour expliquer la chute.

Par contre les pièges «FAIRE 10 POMPES» (10 PUSHUPS) ou «CLOSE COMBAT» sont indépendants de la présence d'un objet dans le décor où ils sont placés mais pour des raisons assez évidentes il n'est peut-être pas souhaitable de les placer sur un lac...

Nous vous proposons donc les INDICATIONS suivantes pour que votre scénario puisse fonctionnner correctement; afin que vous puissiez donner libre cours à votre esprit créatif, aucun test ne sera fait sur la validité des pièges que vous disposerez (le scénario GAG sur la disquette de jeu montre quelques exemples de ce que I'on peut obtenir).

- 0. JUMP/FALL (SAUTER sinon chute avant) : associer aux petits objets du genre «sacs de sable», «mur bas», «jerrycan», «caisse de munitions»... (TYPE A ou B)
- 1. JUMP/SLIP (SAUTER sinon chute arrière) : associer aux objets «fût renversé» ou «fût endommagé». (TYPE A ou B)
- 2. JUMP OVER WALL (SAUTER mur haut) : associer à l'objet mur. (TYPE A ou B)
- 3. DOG START (CHIEN de combal) : le chien apparalt aprds le passage sur le pidge. (TYPE C).
- 4. CRAWL (RAMPER): associer aux objets «barbelés», «tuyaux»... qui seront mis en avant plan (TYPE B de préférence)
- 5. DO 10 PUSHUPS (FAIRE 10 POMPES) : (presque) n'importe où. (TYPE C)
- 6. AIR RAID (ALERTE AVION) : (presque) n'importe où. (TYPE C)
- 7. MINE : associer à l'objet «mine»; placer l'objet mine en ARRIERE PLAN (TYPE A). Ne placez pas d'objet en avant plan !
- 8. GRENADE : associer à l'objet «grenade» qui doit être en avant plan. (TYPE B). Ne placez pas d'objet en arrière plan.
- 9. DROWN (COULER dans le lac) : dans le décor lac, en l'absence d'objet «ponton» (TYPE C)
- 10. SET CHARGE (POSER CHARGE) : associer au décor «porte blindée». (TYPE C)
- 11. GET CHARGE (PRENDRE CHARGE) : associer à l'objet «petite caisse»; cet objet doit être placé en AVANT PLAN et situé à une distance raisonnable avant la porte (TYPE B).
- 12. REAR ATTACK (ADVERSAIRE ARRIERE) : (presque) n'importe où; l'adversaire apparaît après le passage sur le piège. (TYPE C)
- 13. HIGH BURST (RAFALE FM HAUTE) : (presque) n'importe où. (TYPE C)
- 14. SHOOTER (TIREUR PM) : (presque) n'importe où; l'adversaire apparaît après le passage. (TYPE C)
- 15. LOW BURST (RAFALE FM BASSE) : (presque) n'importe où. (TYPE C)

- 16. CLOSE COMBAT : (presque) n'importe où : l'adversaire apparaît après le passage sur le piège. (TYPE C)
- 17. SENTRY (SENTINELLE de dos) : (presque) n'importe où; l'adversaire apparaît après le passage sur le piège. (TYPE C)
- 18. GRENADE COMBAT (COMBAT A LA GRENADE) : placer ce piège avant un piège «grenade»; l'adversaire apparaît après le passage sur le piège. (TYPE C)
- 19. SWIM (NAGER) : associer au lac (TYPE C)

#### V. OPTION REPEAT

La dernière commande sélectionnée est présente dans la fenêtre de l'option « répétition » : en « cliquant » sur REPEAT, cette commande est reportée automatiquement de vue en vue.

VII OPTION DISK ou TAPE : Dès que votre scénario sera édité, vous pourrez bien entendu le sauver en «cliquant» l'option DISK ou TAPE (s'il s'agit d'une version cassette). Cette même option vous permettra également de charger des scénarios déjà créés pour les modifier ou les essayer en mode PLAY (s6lectionner parcours n'5 CCS).

Vous ne pourrez pas définir le nom de votre scénario. Le fichier correspondant s'appellera USER X (X étant compris entre 0 et 4 sur la disquette de jeu, 0 et 5 sur une disquette vierge au format Vendor ou une casselte).

## VIII END : Pour quitter le mode construction et aller essayer votre scénario (partie 5 CCS). NB : Nous vous conseillons de sauvegarder votre scénario avant de quitter le mode CONSTRUC-TION. Sinon, vous le perdriez automatiquement en choisissant un parcours autre que CCS.

IX RESET : Remise à blanc d'une vue. Servez vous de la fonction REPEAT, si vous voulez effacer plusieurs ou toutes les vues..

Pour réaliser de bons scénarios, nous vous conseillons de jouer longuement avec l'option PLAY, pour bien comprendre le fonctionnenment d'ensemble du concept ACTION SERVICE.

Vous pounez ensuile examineret/ou modifier le sc6nario GAG en le chargeantavec I'option DISK (TAPE) du mode CONSTRUCTION.

#### Version originale :

Réalisation : Bertrand BROCARD et Jacky ADOLPHE Graphismes : Dominique FUSINA Musique el Sons : Charles CALLET Programmation : Roland MORLA (Hilech Production)

#### Version Amstrad :

Programmalion : Pascal BUREL Graphismes : Didier CHANFRAY

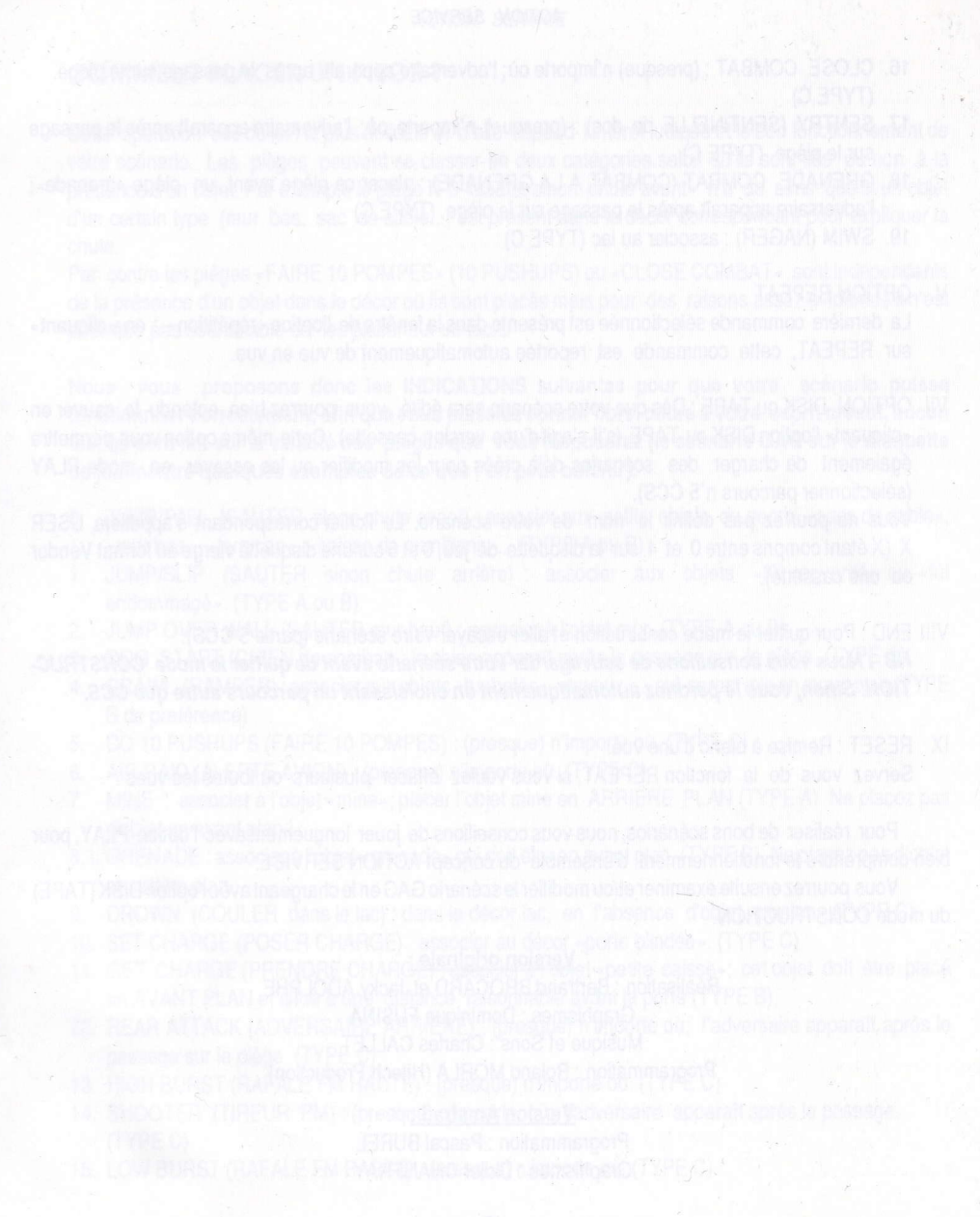